### 《外国語活動・英語学習支援ソフトウエア》 『 Fun! Fun! English! + PLUS 』操作マニュアル

下関市立向山小学校 重冨 哲也

### 【 使用上の留意点 】

- ☆ CD-Rからの読み込みでは、反応が遅いことがあるため、「Fun! Fun! English! +PLUS」 フォルダごと、コンピュータ、あるいはUSBにコピーして使用して下さい。
- ※ 「Fun! Fun! English! +PLUS」フォルダから、「Fun! Fun! English! +PLUS.exe」だけ を取り出しても起動しません。
- ☆ フルスクリーンで使用する際は、画像の解像度を「1024×768」に設定して下さい。
- ☆ 「Fun! Fun! English! +PLUS.exe」をダブルクリックして起動します。

### ◎オープニングメニュー :9つのコンテンツ

①GREETING【あいさつ】 ④COLORS【カラー】 ⑦DIRECTION【方向】 ②CALENDER【カレンダー】 6SHAPES【形】 8GAMES【ゲーム】 ③ALPHABET【アルファベット】 ⑥WORDS【単語】 ⑨CRイングリッシュ

# ① GREETING【あいさつ】:主に授業の導入時に使用

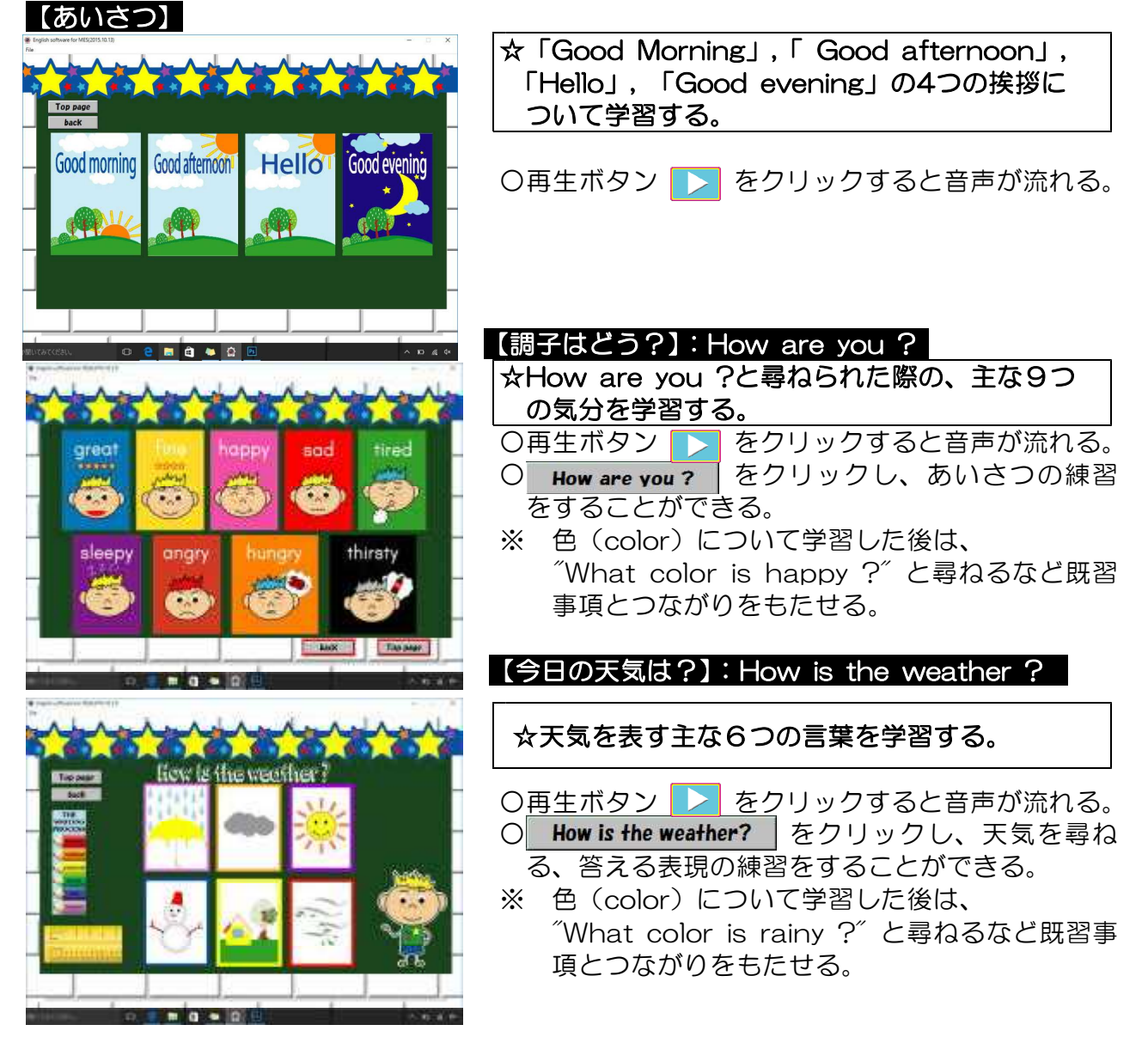

### 【今日は何曜日?】:What day is it today ?

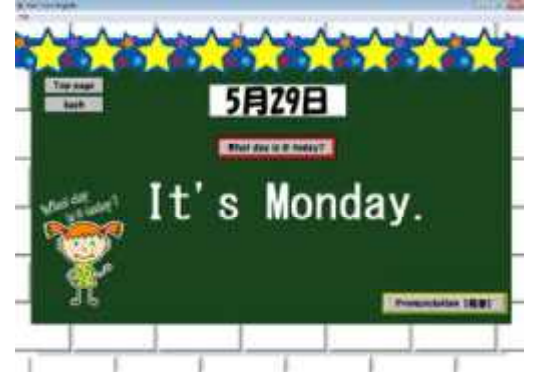

### ☆その日の曜日についての受け答えを学習する。

- What day is it today? るクリックし、曜日を尋ね る、答える表現の練習をする。
- Pronunciation 【発音】 をクリックすると、カレン ダーが開くので、曜日をクリックし発音を確かめ ることができる。

### 【今日は何月何日?】:What's the date today ?

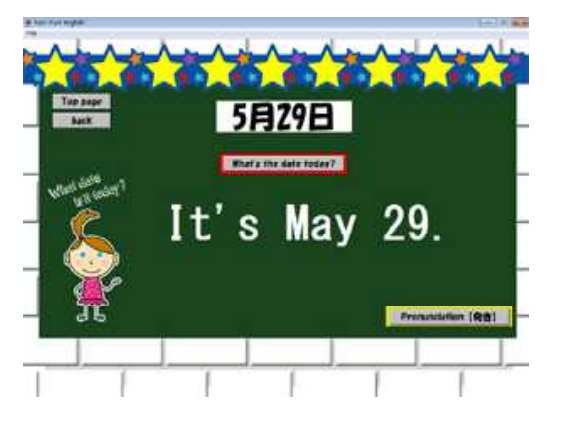

- ☆その日の日付についての受け答えを学習する。
- O What's the date today? をクリックし、日付を尋 ねる、答える表現の練習をする。
- Pronunciation 【発音】 をクリックすると、カレン ダーが開くので、月、日付をクリックし発音を確 かめることができる。

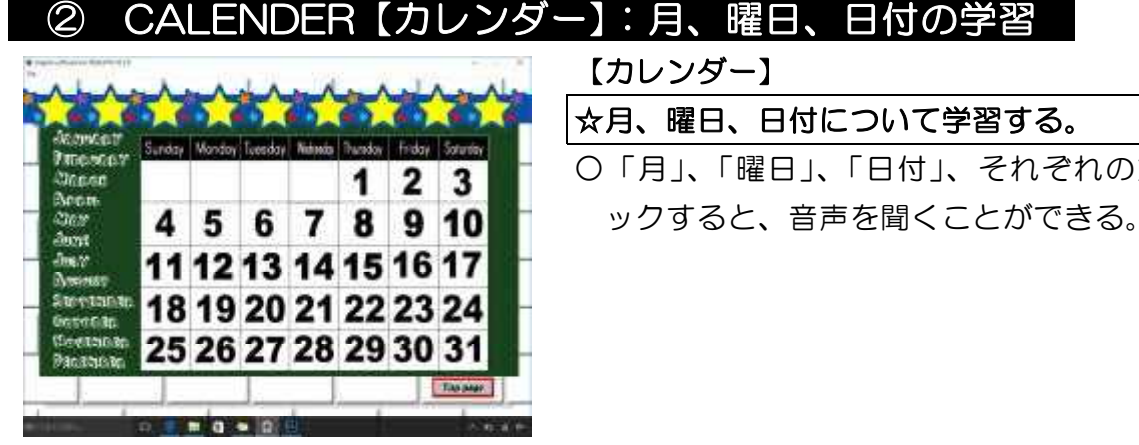

# 【カレンダー】 ☆月、曜日、日付について学習する。 ○「月」、「曜日」、「日付」、それぞれの文字をクリ

# ③ ALPHABET【アルファベット】:アルファベットの学習

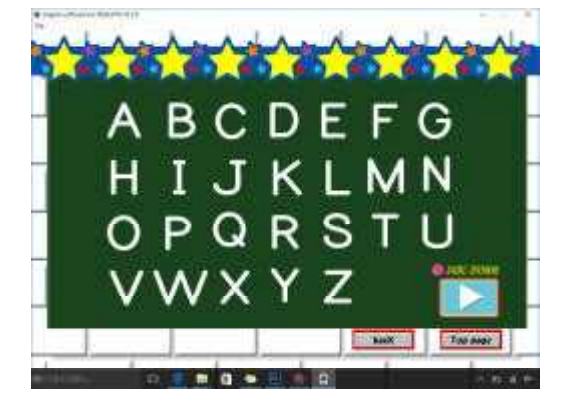

【アルファベット】

- ☆アルファベットの「大文字(Uppercase」,「小 文字(lowercase」について学習する。
- ○それぞれの文字をクリックすると、音声を聞くこ とができる。
- ○再生ボタン ■■ をクリックすると、ABCソン グ(伴奏)が流れる。曲に合わせて、アルファベ ットの読みの練習をする。

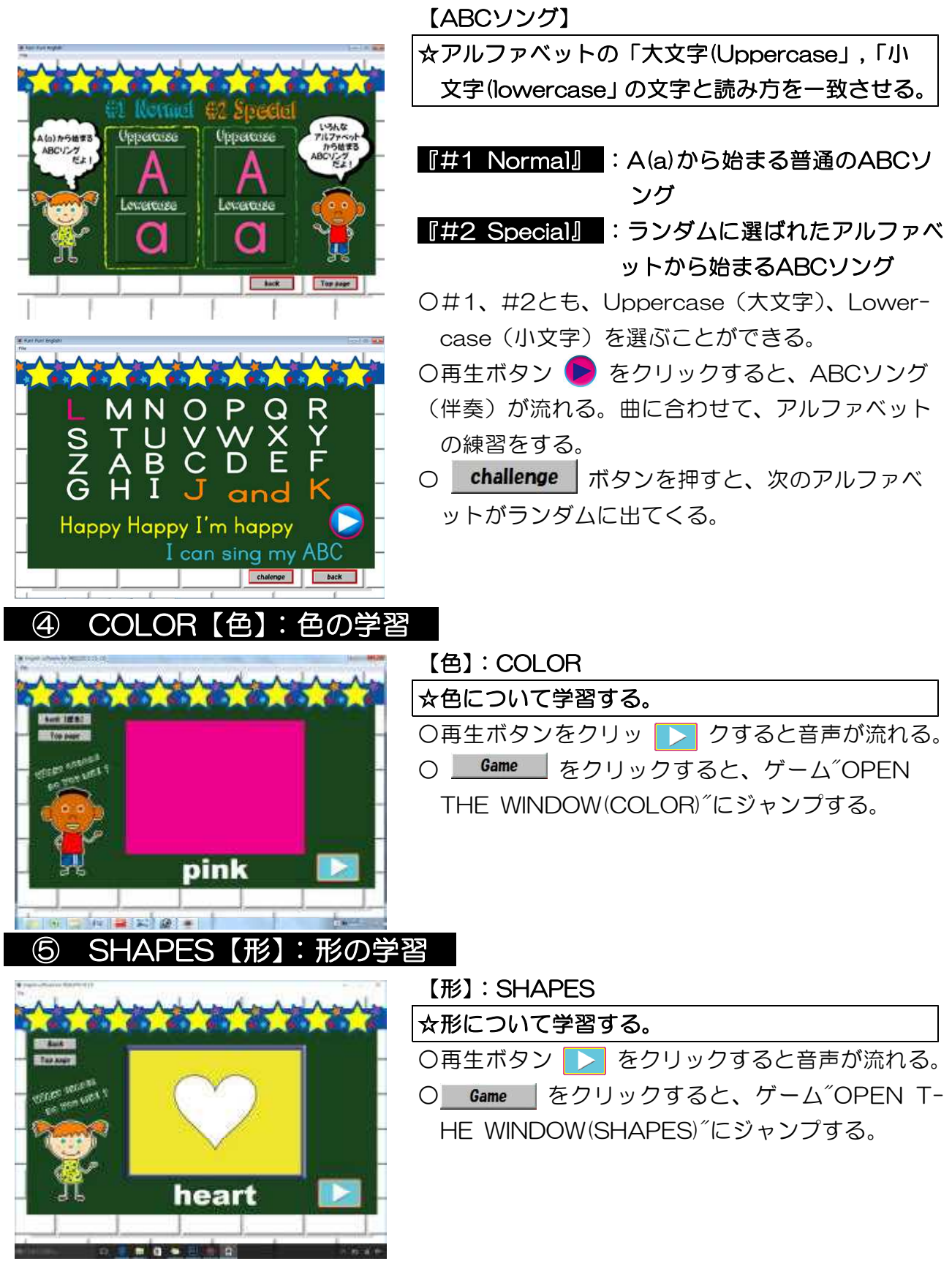

# ⑥ WORDS【単語】:単語の学習

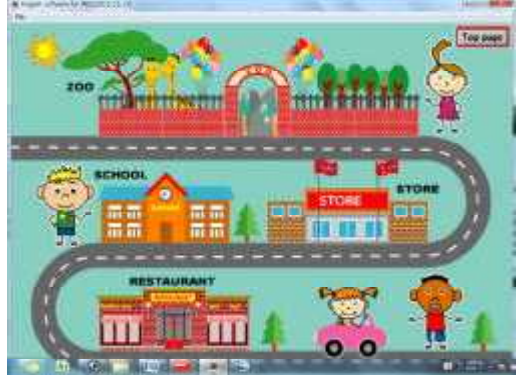

【単語】:WORDS

☆様々な言葉(単語)について学習する。

- ○「レストラン(RESTAURANT)」、「学校(SCH-OOL」、「ストア(STORE)」、「動物園(ZOO)」の 行きたい場所をクリックする。
- ○その場所に関する単語が毎回ランダムに出てくる。 ○再生ボタン ■ をクリックすると音声が流れる。

# ⑦ DIRECTION【方向】:方向の学習  $5.45.45.45.45.$ Direction **CONTRACTOR** ⑧ GAMES【ゲーム】

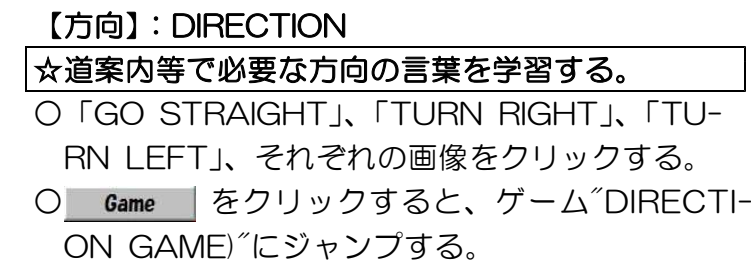

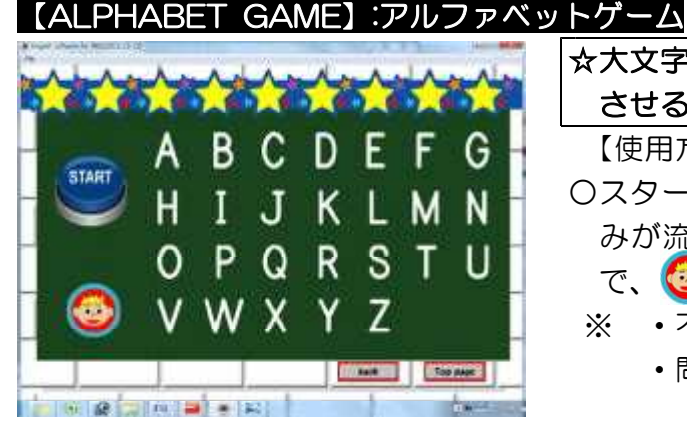

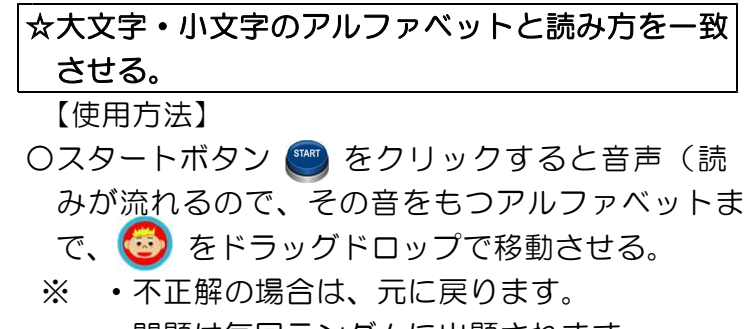

・問題は毎回ランダムに出題されます。

### 【CLAPHANDS GAME】:クラップハンズ・ゲーム

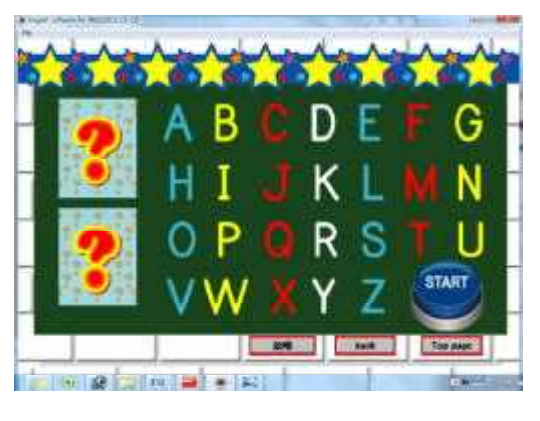

☆アルファベットのと読み方に慣れ親しませる。

【使用方法】

- ①スタートボタン ( ) をクリックすると、2つの色 が画面左に表示される。
- ②GOボタン を押すとABCソングが流れるの で、曲にあわせてアルファベットを読むが、画面 に表示された2色で書かれたアルファベットのと ころは、アルファベットを読む代わりに、手をた たく。
- 3 challenge ポタンを押すと、次の問題がランダ ムに出題される。

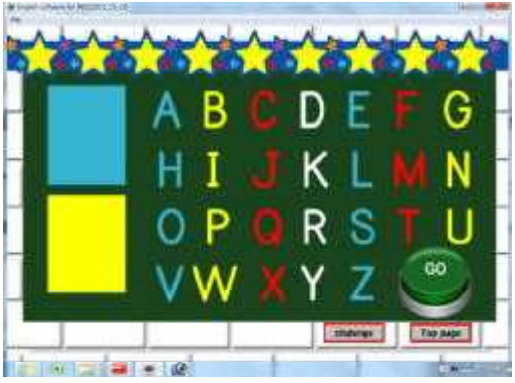

【例:水色&黄色】 【例:左画面の場合】

○画面左に水色と黄色が表示されたので、水色と黄 色で書かれたアルファベットのところは読まずに 手をたたく。

### 【×…手をたたく】

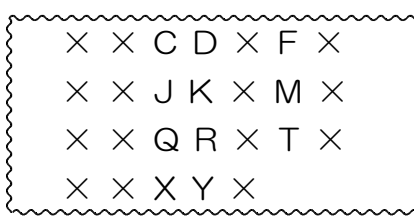

※ 慣れるまではゆっくりと行い、慣れてきたら ABCソングにあわせて行うと良い。

### 【OPEN THE WINDOW】:オープン・ザ・ウィンド

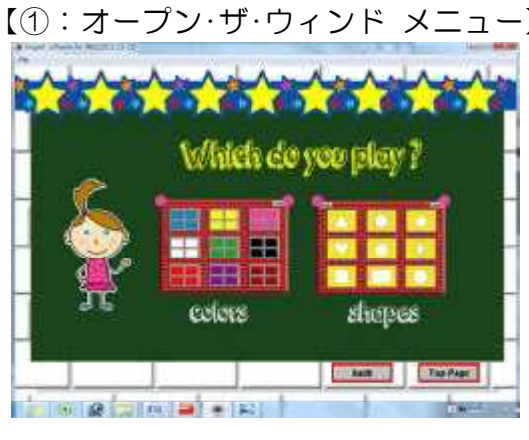

【②:ジャンルメニュー画面】 する。(左画面②)

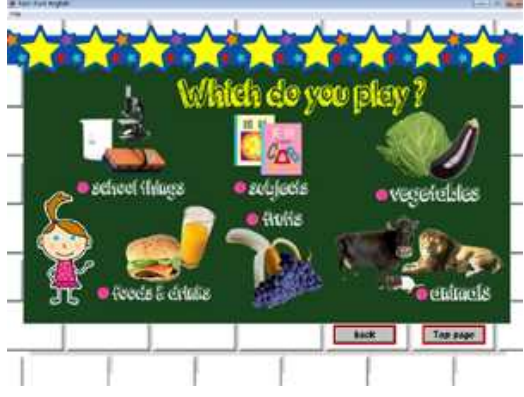

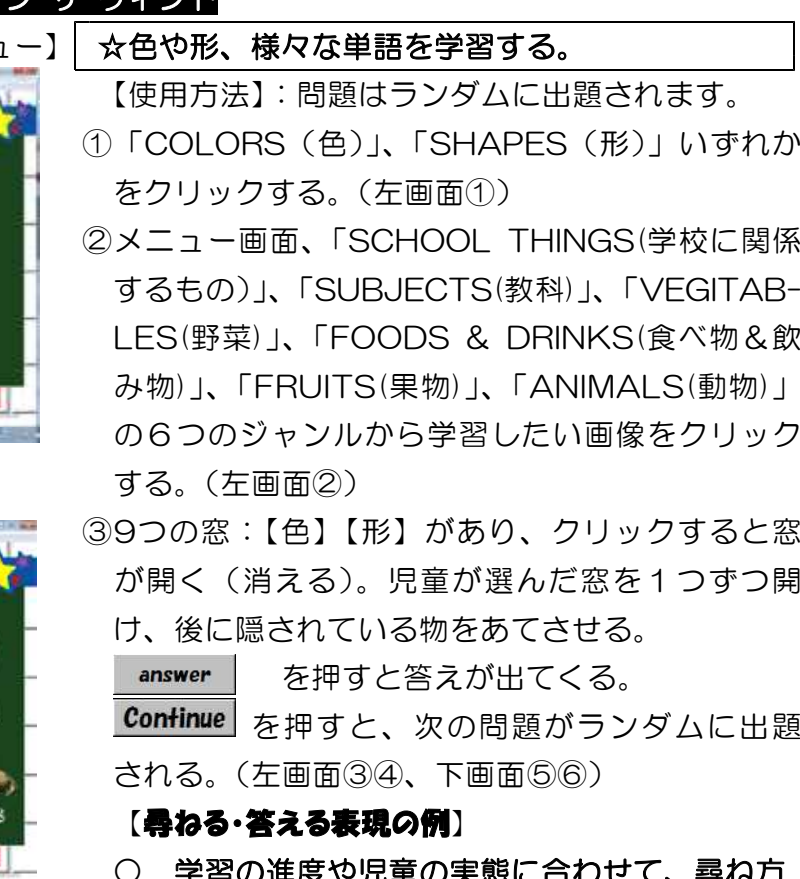

○ 学習の進度や児童の実態に合わせて、尋ね方

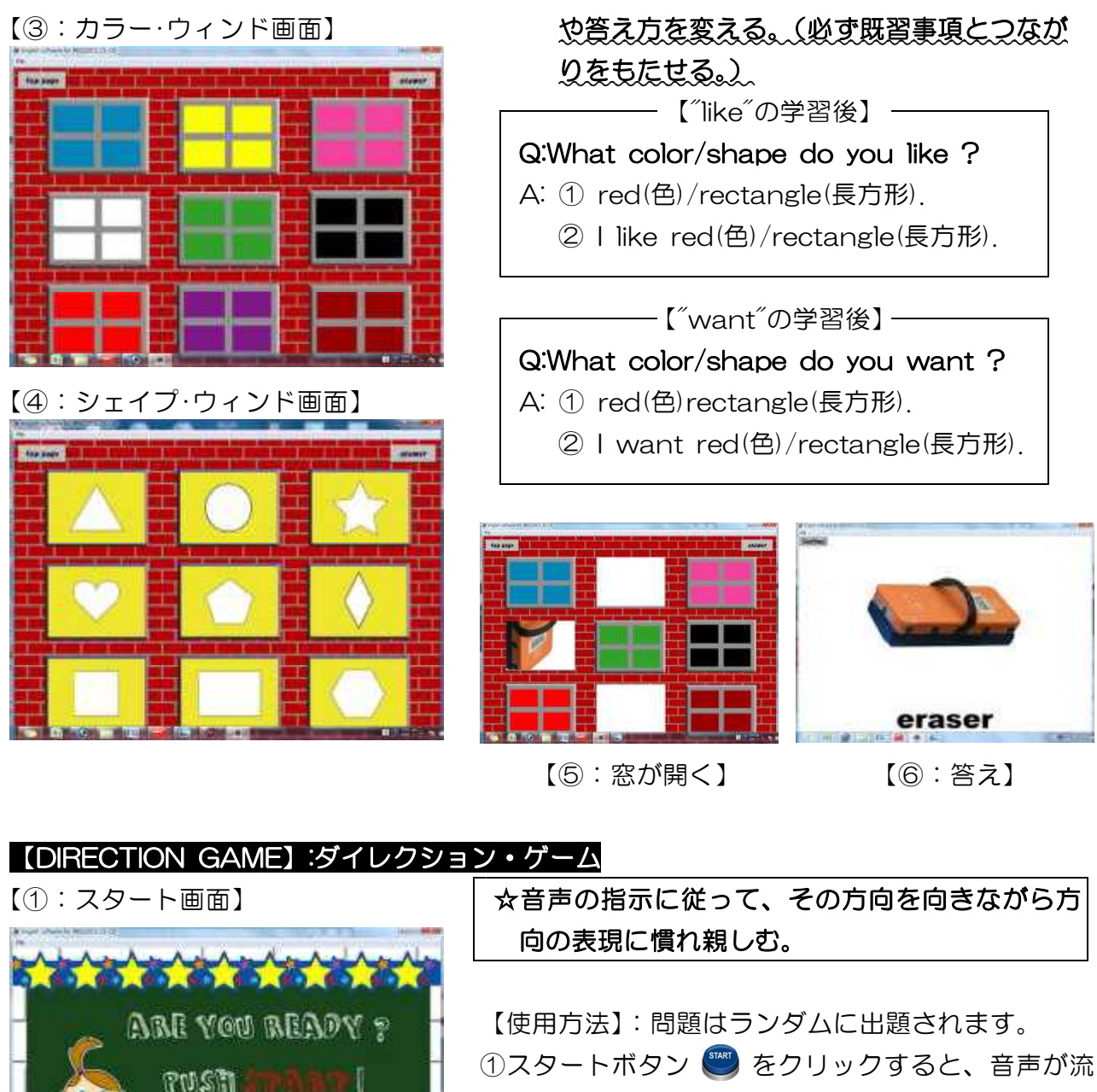

- れる。(左画面①)
- ②全員が前を向いた状態でスタート。音声に従って、 体の向きを変える。
- ※音声は、指示の後に「ピッピ」という2拍の音が 鳴るようになっているので、その2拍の音に合わ 【②:ANSWER画面】 せて方向を変える(または、足踏みをする)。

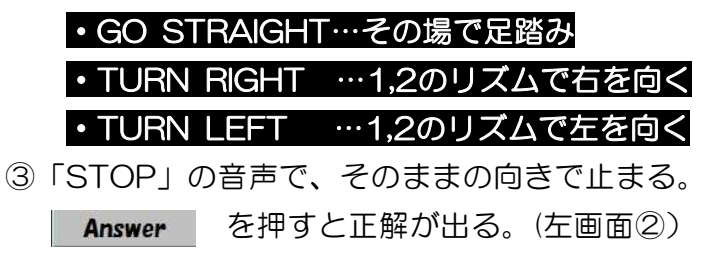

**Information of the Contract of State** 

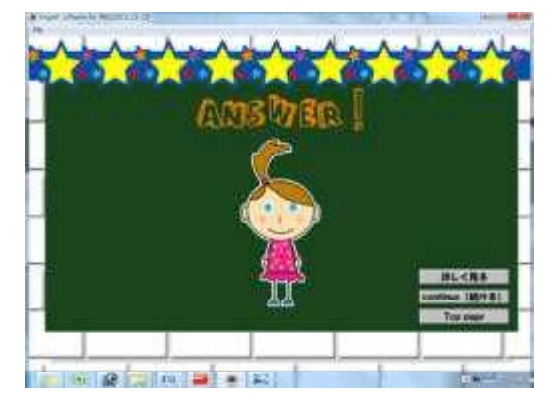

**START** 

### 【③:正解の詳細画面】

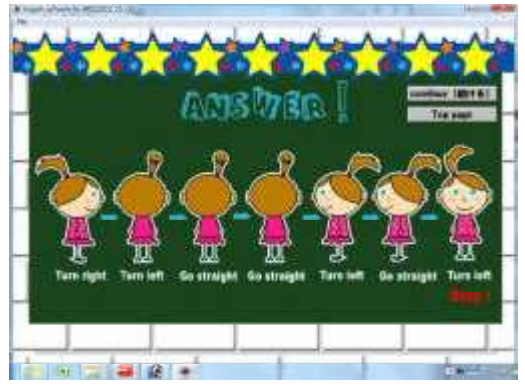

- また、 詳しく見る を押すと、指示と途中の 動きが表示されるので、指示通りの動きを再確認 できる。(左画面③)
- 4 continue [続ける] を押すと、次の問題がランダムに 出題される。

## ⑨ CRイングリッシュ:クラスルーム・イングリッシュ

### 【①:メニュー画面】 【指導者用】

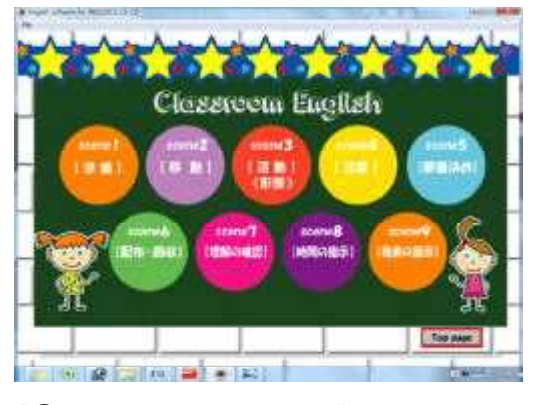

### 【②:表現メニュー画面】 する。(左画面②)

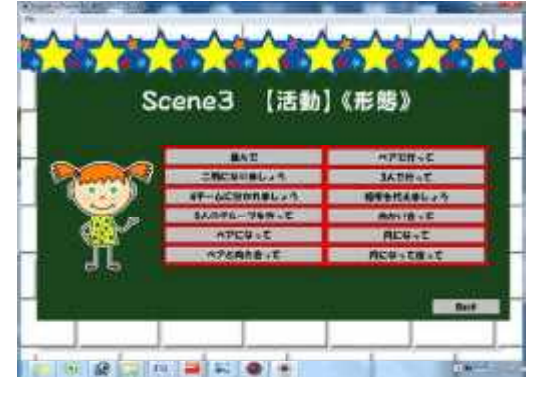

【③:表現の表示画面】

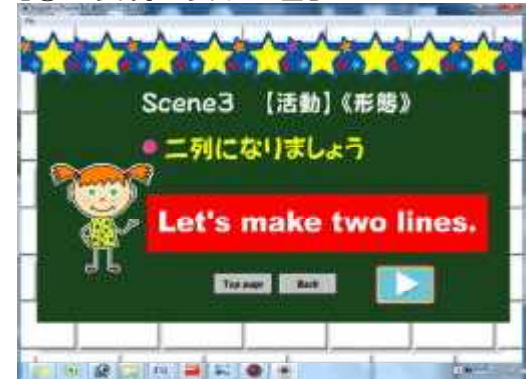

☆外国語活動(英語)の授業で使う表現集

- ○指導者が授業で使う表現が9つの活動場面(①準 備、②移動、③活動《形態》、④注意、⑤順番決 め、⑥配布・回収、⑦理解の確認、⑧時間の指示、 ⑨発表の指示)に分けてメニュー表示される。 (左画面①)
- ○場面(SCENE番号)をクリックすると、その場面で 使われる表現が表示されるので、選んでクリック
- ○日本語と英語での表現が表示される。再生ボタン ■ 本押すと、音声が流れる。(左画面③)